การพัฒนา ติดตั้งและทดสอบ

การพัฒนาระบบ  $4.1$ 

ตามที่ได้กำหนดวัตถุประสงค์ของการวิจัยครั้งนี้ คือการพัฒนาระบบสารสนเทศเพื่อ สนับสนุนการจัดการค้านการจัดส่งเกรื่องโทรศัพท์ไร้สายส่วนบุคคลที่ทำงานบนเครือข่ายมาตรฐาน ภายในโดยใช้เทคโนโลยีอินเทอร์เน็ต ช่วยเสริมประสิทธิภาพของระบบการประมวลผลแบบรับ-ให้ ้บริการ โดยการลดภาระในด้านการติดตั้งไปรแกรมรับบริการซึ่งกระจายอยู่ทั่วเครือข่าย ดังนั้นจึงได้ ้เถือกใช้ภาษาจาวา ซึ่งเป็นภาษาที่สามารถพัฒนาโปรแกรมเป็นโปรแกรมขนาดเล็ก ที่ถูกบรรจุลง เครือข่ายไปทำการประมวลผล ณ เครื่องรับบริการ คังที่ได้กล่าวไปแล้วในบทที่ 2

ในขั้นตอนการพัฒนาโปรแกรมนี้ ทำการพัฒนาโปรแกรมเพียงบางส่วนของระบบที่ได้ ออกแบบไว้ โคยเลือกฟังก์ชันการทำงานหลักของระบบคือ การขาย การโอนย้ายสินค้า และการ ้สืบค้นข้อมูลเครื่องโทรศัพท์เพื่อแสดงให้เห็นว่าระบบที่ออกแบบไว้สามารถทำงานได้งริง

รูปแบบการทำงานของระบบสารสนเทศเพื่อสนับสนุนการจัดการด้านการจัดส่งเครื่อง โทรศัพท์ไร้สายส่วนบุคคลเป็นการทำงานแบบระบบรับ-ให้บริการ ที่พัฒนาด้วยภาษาจาวา โดยใช้ คลาสสเป็คซิฟิเคชั่น แผนภาพซินแนริโอ แผนภาพกิจกรรมและแผนภาพสถานะ ที่ได้จากการ วิเคราะห์และออกแบบระบบ เป็นแนวทางในการพัฒนาโปรแกรม

จากการขั้นตอนการวิเคราะห์และออกแบบโปรแกรม การทำงานของระบบแบ่งแยกเป็น 2 ส่วนกย่างชัดเจนคืก

่ ส่วนให้บริการ เป็นส่วนที่จะต้องทำงานอยู่ตลอดเวลาเพื่อรอรับการขอบริการจาก โปรแกรมรับบริการ ในการพัฒนาโปรแกรม เขียนเป็นโปรแกรมตามหลักการของภาษาจาวา คือ .<br>สร้างคลาสหลักที่เป็นจุดเริ่มด้นการทำงานโดยเริ่มต้นที่บริการภายในคลาสที่ชื่อว่า msiz ในบริการ นี้ทำหน้าที่สร้างวัตถุและเรียกใช้บริการของวัตถุต่างๆ เพื่อให้เกิดการทำงานตามที่ได้กำหนดไว้ คลาสหลักนี้คือ PISServer คลาส ซึ่งทำหน้าที่สร้างและเรียกใช้บริการของคลาสในกลุ่มสื่อสาร ึกถุ่มให้บริกการ และ กลุ่มเอกสาร ตามที่ได้แสดงความสัมพันธ์และลำดับการทำงานของฟังก์ชัน ้ต่างๆ ไว้ในบทที่ 3 และภาคผนวก

การพัฒนาคลาสในกลุ่มของฟังก์ชัน ซึ่งจะด้องติดต่อสื่อสารกับฐานข้อมูลอินฟอร์มิกซ์ สามารถทำได้โดยการเรียกใช้คลาสใน <sub>Package</sub> ที่เรียกว่า "JDBC" ซึ่งเป็นคลาสที่ผู้พัฒนาระบบ ฐานข้อมูลเป็นผู้พัฒนาขึ้น

าเทที่ 4

2) ส่วนรับบริการ เป็นโปรแกรมที่ถูกส่งผ่านเครือข่ายจากตัวบริการเว็บ ไปยังโปรแกรม ้ค้นผ่านเว็บ ในการพัฒนาจึงใช้ความสามารถในการส่งโปรแกรมผ่านเครือข่ายของภาษาจาวา ค้วย .<br>คลาสที่มีชื่อว่า "แอ็พเพล็ต" คลาสนี้มีจุดเริ่มด้นการทำงานที่บริการที่ชื่อว่า init โดยคลาสที่เป็น ้ แอ็พเพล็ตนี้ทำหน้าที่สร้างและเรียกใช้บริการจากคลาสในกลุ่มการเชื่อมโยงผู้ใช้ คลาสในกลุ่ม ้สื่อสาร คลาสในกลุ่มให้บริการ และคลาสเอกสาร ตัวอย่างของไปรแกรมทั้งในส่วนให้บริการ และ ขอบริการ ได้แสดงไว้ในภาคผนวก ง

#### การติดตั้งระบบบนเครือข่ายมาตรฐานภายใน  $4.2$

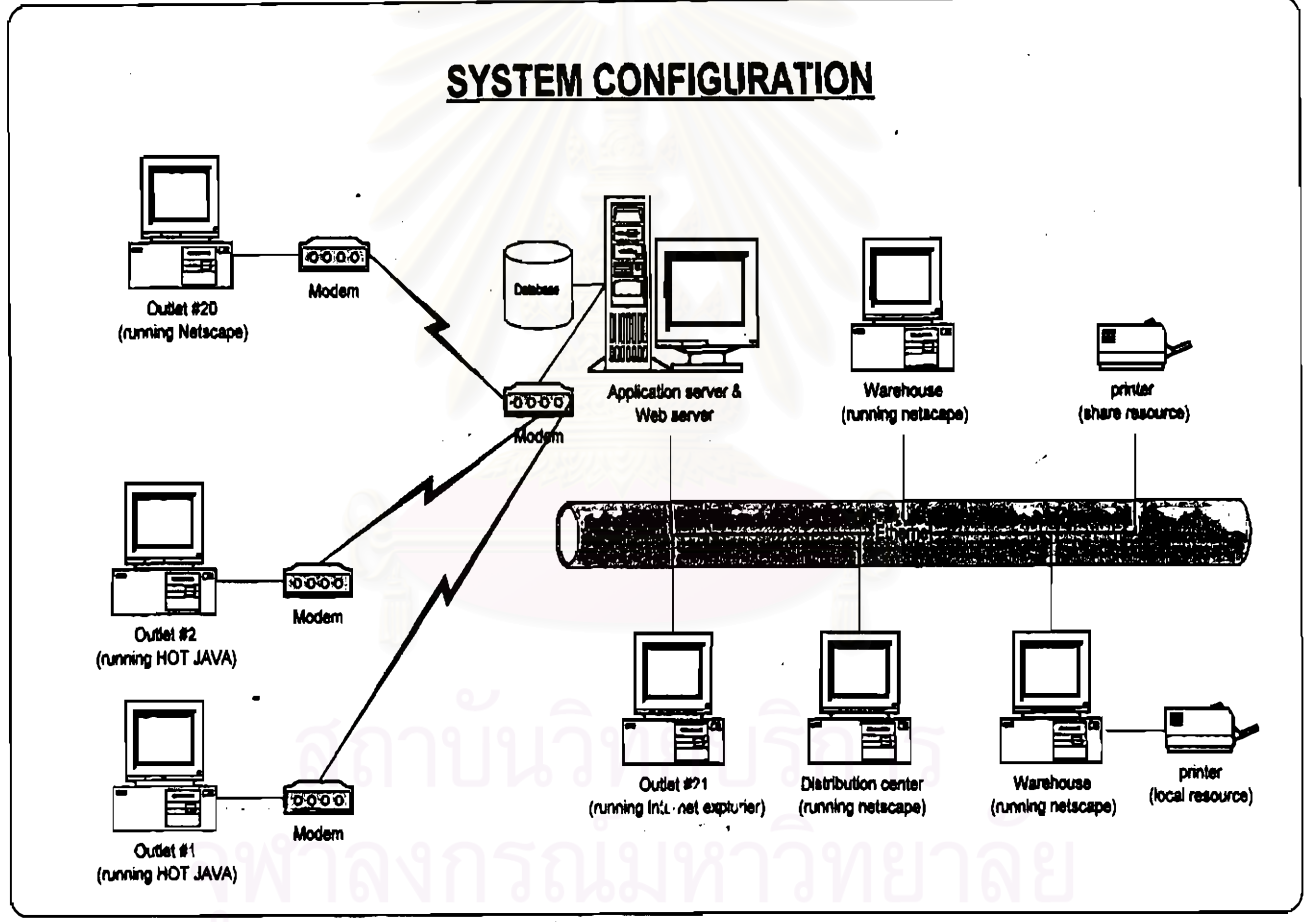

# 4.2.1 องค์ประกอบของระบบ (System Configuration)

รูปที่ 4.1 องค์ประกอบของระบบ

รูปที่ 4.1 แสดงองค์ประกอบทางด้านฮาร์ดแวร์ ซึ่งประกอบไปด้วยอุปกรณ์ต่างๆ ดังนี้ เครื่องให้บริการ (Application server & Web server ) คือเครื่องคอมพิวเตอร์ที่ติดตั้ง  $1)$ โปรแกรมให้บริการ ระบบการจัดการฐานข้อมูล และ WEB server ซึ่งทั้ง 3 โปรแกรมทำงานอยู่บน ระบบปฏิบัติการ โซลาริส 2.6 (Solaris 2.6)

เครื่องรับบริการ คือเครื่องคอมพิวเตอร์ที่ติดตั้งโปรแกรมรับบริการ ซึ่งทำงานอยู่บน  $2)$ ตัวบริการเว็บของก่ายใดๆ ก็ได้ ที่สนับสนุนการทำงานของจาวาเวอร์ชัว แมชชีน

เครือข่ายที่เชื่อมโยงเครื่องให้บริการ และ เครื่องรับบริการให้สามารถติดต่อสื่อสาร  $3)$ กันได้ สำหรับการวิจัยครั้งนี้ใช้การเชื่อมโยง 2 รูปแบบคือ แบบ 10BaseT ซึ่งเป็นมาตรฐานการ ติดตั้ง Local area network ที่ใช้ทั่วไปในปัจจุบัน โดยมีความเร็วในการสื่อสารเป็น 10Mbps และ แบบ Dial-up โดยใช้โมเด็ม (Modem) ที่ความเร็ว 19200 บิตต่อวินาที

#### สถาปัตยกรรมของระบบ (System Architecture)  $4.2.2$

องค์ประกอบทางด้านซอฟ์แวร์ของระบบสารสนเทศเพื่อสนับสนุนการจัดการด้านการจัด ส่งเครื่องโทรศัพท์ไร้สายส่วนบุคคลในเครือข่ายมาตรฐานภายใน ประกอบไปด้วยโปรแกรมต่างๆ ดังนี้

1) ตัวบริการเว็บคือไปรแกรมให้บริการสืบกันข้อมูล และนำส่งข้อมูลผ่านเครือข่าย โดย ทำหน้าที่ให้บริการตามที่ไปรแกรมก้นผ่านเว็บ ร้องขอมา การติดต่อสื่อสารอาศัยโปรโตกอล มาตรฐาน เฮททีทีพี

สำหรับการวิจัยครั้งนี้ใช้ อาปาเช่ ตัวบริการเว็บ (Apache Web server) เป็นระบบให้บริการ โดยทำหน้าที่ในการส่งโปรแกรมรับบริการจากเครื่องตัวบริการเว็บไปยังเครื่องลูกข่าย

2) โปรแกรมค้นผ่านเว็บคือโปรแกรมที่ใช้ในการสื่อสารกับตัวบริการเว็บ มีหน้าที่ในการ ดึงข้อมูล และแสดงผลข้อมูล โดยที่ผู้ใช้สามารถระบุแหล่งที่อยู่ของข้อมูลได้ ในรูปแบบของยูอาร์ แอล (Uniform Resource Locator) ซึ่ง โปรแกรมโปรแกรมกันผ่านเว็บได้จัดเตรียมช่องสำหรับใส่ ดำแหน่งของข้อมูลไว้ให้แล้ว เมื่อผู้ใช้ระบุยูอาร์แอลที่ด้องการลงไปโปรแกรมค้นผ่านเว็บ จะทำการ ติดต่อกับเซิฟเวอร์ เพื่อดึงข้อมูลนำมาแสดงบนหน้าจอของ โดยสามารถแสดงข้อมูลได้หลายรูป แบบ เช่น ข้อมูล ข้อมูลหลายมิติ เสียง และ รูปภาพ

สำหรับการวิจัยครั้งนี้ใช้โปรแกรมค้นผ่านเว็บ 2 ชนิดคือ เน็ตเคสป ( Netscape ) และ ฮอตจาวา (HOT java)

3) ระบบการจัดการฐานข้อมูล คือโปรแกรมที่ช่วยในการจัดเก็บและเข้าถึงข้อมูล ซึ่งเก็บ อยู่ในรูปแบบเชิงสัมพันธ์ ( Realtional database ) สำหรับการวิจัยครั้งนี้ใช้ระบบการจัดการฐาน ข้อมูล อินฟอร์มิกต์ (Informix database management system)

4) ระบบสารสนเทศเพื่อสนับสนุนการจัดการด้านการจัดส่งเครื่องโทรศัพท์ไร้สายส่วน ้บุคคล คือโปรแกรมที่ทำการวิจัยครั้งนี้ โดยแบ่งออกเป็น 2 ส่วนคือ ส่วนให้บริการ และ ส่วนขอรับ บริการ

การสื่อสารระหว่างซอฟ์แวร์ต่างๆที่มีอยู่ในระบบ สามารถแบ่งได้เป็น 2 ขั้นตอนดังนี้คือ

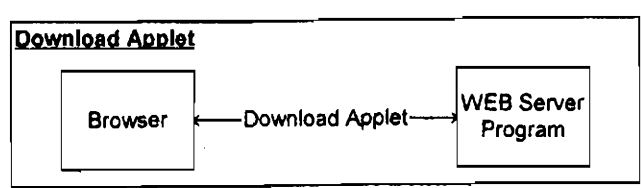

รปที่ 4.2 โปรแกรมที่ใช้ในการบรรจุโปรแกรมรับบริการลงเครือข่ายไปยังเครื่องรับบริการ

4.1) ขั้นตอนการดึงโปรแกรมรับบริการจากเครื่องให้บริการ มาติดตั้งยังเครื่องรับ บริการ ทำงานโดยอาศัยการสื่อสาระหว่างตัวบริการเว็บและโปรแกรมค้นผ่านเว็บด้วยเฮชทีทีพี โพรโตคอล ดังรูปที่ 4.2

4.2) เมื่อแอ็พเพล็ตได้รับการติดตั้งที่เครื่องรับบริการ การติดต่อระหว่างโปรแกรมรับ บริการ และโปรแกรมให้บริการทำงานโดยจาวาเวอร์ชั่วแมชชีน จากรูปที่ 4.3 จะเห็นได้ว่า โปรแกรมให้บริการทำงานอยู่บนจาวาเวอร์ชัวแมชชีนซึ่งมิได้เป็นโปรแกรมค้นผ่านเว็บ นอกจากนี้ แล้วจะเห็นได้ว่าเฉพาะโปรแกรมให้บริการเท่านั้นที่ทำหน้าที่ติดต่อกับระบบการจัดการฐานข้อมูล ซึ่งก็คือสถาปัตยกรรมแบบ 3 เทียร์ (3 tier architecture)

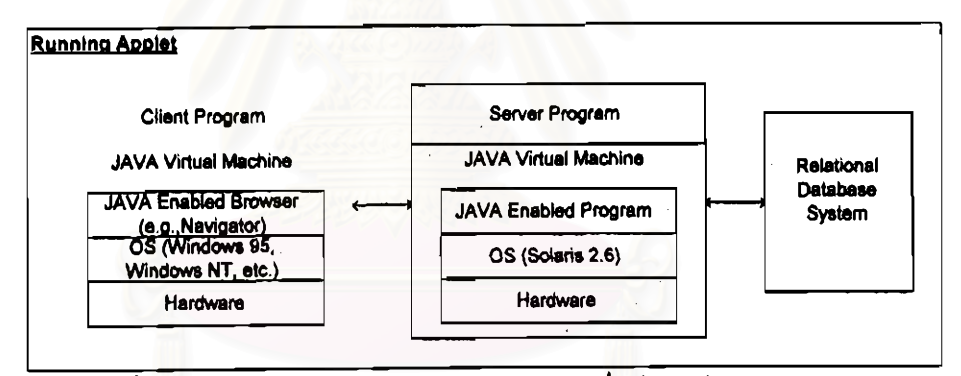

รูปที่ 4.3 องค์ประกอบของซอฟต์แวร์ในขณะที่แอ็พเพล็ตทำงาน

การติดตั้งแจะจัดเตรียมข้อมูล

 $4.2.3$ 

มีรายละเอียดในการคำเนินการคังต่อไปนี้ 1) การติดตั้งโปรแกรมที่เครื่องให้บริการ โปรแกรมต่างๆ ที่จะด้องติดตั้งอยู่ในเครื่องให้บริการมีดังต่อไปนี้ ระบบปฏิบัติการยูนิกซ์ ในการวิจัยครั้งนี้ใช้ระบบปฏิบัติการโซลาลิส 2.6  $1.1)$ การติดตั้งทำตามขั้นตอนและชื่อกำหนดต่างๆ ที่ได้ระบุไว้ในคู่มือของชุดโปรแกรมนี้ ระบบฐานข้อมูล ในการวิจัยนี้ใช้ระบบฐานข้อมูลอินฟอร์มิกซ์ การติดตั้ง  $1.2)$ ทำตามขั้นตอนและข้อกำหนดต่างๆ ที่ได้ระบุไว้ในคู่มือของชุดโปรแกรมนี้ อินฟอร์มิกซ์ เจ คี บี ซี ( Informix JDBC ) กือกลาสที่ใช้ในการติดต่อ  $1.3)$ ์ สื่อสารกับระบบฐานข้อมูล<sup>ะ กา</sup>

54

้ตัวบริการเว็บ ในการวิถัยนี้ใช้ตัวบริการเว็บ อาปาเช่ - การติดตั้งทำตาม  $1.4$ ขั้นตอนและข้อกำหนดต่างๆ ที่ได้ระบุไว้ในคู่มือที่มากับชุดโปรแกรมนี้ โดยกำหนดไดเร็กโทรี่ที่ชุด ไปรแกรมนี้สามารถเข้าถึงได้คือ "/opt/WWW/htdocs" และ "/opt/WWW/servlets"

โปรแกรมให้บริการ คือส่วนที่พัฒนาขึ้น ซึ่งการทำงานไม่เกี่ยวข้องกับตัว  $1.5$ ) ำเริการเว็บจึงได้ติดตั้งไว้ในไดเร็กโทรี่ ที่ชุดโปรแกรมตัวบริการเว็บไม่สามารถเข้าถึงข้อมูลได้ คือ "/opt/pis/server"

โปรแกรมขอบริการ คือส่วนที่พัฒนาขึ้น และเป็นส่วนที่ชุดโปรแกรมตัว  $1.6$ บริการเว็บจะต้องเข้าถึงข้อมูลได้ จึงได้ติดตั้งไว้ที่ "/opt/WWW/htdocs/pis"

> หร้างฐานข้อมูลตามที่ได้ออกแบบไว้ ดูรายละเอียดที่ภาคผนวก ค  $2)$

ติดตั้งไปรแกรมที่เครื่องขอบริการ ซึ่งก็คือการติดตั้งโปรแกรมโปรแกรมค้น  $3)$ ้เน็ตเคสป หรือ ฮือตจาวา เป็นต้น ผ่านเว็บ เช่น

### $4.3$  nonputrul

#### วิธีการทดฮอบ  $4.3.1$

การทดสอบกระทำบนระบบปฏิบัติการ 2 ชนิดคือ วินโดว์ส เอ็นที และ วินโดว์ส 95 หน่วย ความจำ 32 MB ในเครือข่าย<mark>ความเร็ว 10 Mbps และ ในเครือข่ายที่เชื่อ</mark>มโยงด้วยโมเด็มความเร็ว ขนาด 19200 บิตต่อวินาที ด้วยโปรแกรมก้นผ่านเว็บ เน็ตเกสป และ ฮ๊อดจาวา

# การทดสอบกระทำใน 2 ลักษณะคือ

1) การจับเวลาในช่วงการเริ่มต้นโปรแกรม และการเริ่มต้นการทำงานของฟังก์ชันต่างๆ ซึ่งจะต้องเสียเวลาในการส่งไปรแกรมผ่านเครือข่ายจากเครื่องให้บริการไปติดตั้งยังเครื่องรับบริการ าโลายทาง

2) การจับเวลาการทำงานของฟังก์ชัน ในการทดสอบนี้ใช้ฟังก์ชันในการสร้างและแก้ไข เคกสารการโอน

การจับเวลากระทำใน 2 ช่วงเวลาคือ ระหว่างเวลาทำงาน คือระหว่างเวลา 10:00 – 12:00 และ 13:00-17:00 ซึ่งเป็นเวลาที่เครือข่ายมีการรับส่งข้อมูลเป็นจำนวนมาก และในช่วงเวลาหลังเลิก งาน คือระหว่างเวลา 18:00-02:00 ซึ่งการส่งข้อมูลผ่านเครือข่ายมีจำนวนน้อยลง ในการจับเวลา ทำ การจับเวลาช่วงเวลาละ 10 ครั้ง แล้วหาค่าเฉลี่ย ดังที่ได้แสดงไว้ในตารางที่ 4.1 และ 4.2 สำหรับการ ทำงานในช่วงเวลาทำงาน และ ตารางที่ 4.3 และ 4.4 สำหรับการทำงานในช่วงเวลาหลังเลิกงาน

#### $4.3.2$ ผอการทดฮอบ

สามารถสรุปผลการทดสอบได้ดังต่อไปนี้

การเริ่มต้นโปรแกรมเพื่อแสดงหน้าจอล็อกอินใช้เวลานานกว่าการเริ่มต้นทำงาน  $1)$ ของแต่ถะฟังก์รันมาก และการตอบสนองการเรียกใช้ฟังก์ชันต่างๆ ในครั้งแรกช้ากว่าในครั้งต่อๆ

ไป สาเหตุเนื่องจากในการเริ่มต้นโปรแกรม โปรแกรมค้นผ่านเว็บจะต้องทำการเริ่มต้นโปรแกรม จาวนวอชั่วแมชชื่น และทำการร้องขอคลาสต่างๆ จากตัวบริการเว็บเพื่อติดตั้งในหน่วยความจำ เมื่อ ผ่านขั้นตอนการลือกอินและเลือกเมนูแล้ว คลาสต่างๆยังคงเก็บไว้ในหน่วยความจำ เมื่อฟังก์ชัน ้ต่างๆ ถูกเรียกใช้ โปรแกรมค้นผ่านเว็บจะทำการร้องขอเฉพาะกลาสที่ไม่มีในหน่วยกวามจำเท่านั้น มาติดตั้ง จึงทำให้การคอบสนองในการเรียกใช้ฟังกชันต่างๆ ใช้เวลาน้อยกว่าการเริ่มต้นโปรแกรม และการเรียกใช้งานฟังกชันต่างๆ ในครั้งที่ สอง และ ครั้งต่อไปเร็วกว่าครั้งแรก

ี ความเร็วในการทำงานของโปรแกรมขึ้นอยู่กับขีดความสามารถของโปรแกรม  $2)$ ้ค้นผ่านเว็บแต่ละตัว ดังจะเห็นได้จากเวลาในการเข้าสู่ระบบของโปรแกรมค้นผ่านเว็บ เน็ตเคสป เวอร์ชั่น 4.05 เร็วกว่า เวอร์ชัน 4.5 และเวลาในการทำงานของฟังก์ชันต่างๆ ของไปรแกรมค้นผ่าน เว็บ ฮ็อตจาวา ช้ากว่า เน็ตเคสาใ

3) เวลาในการเข้าสู่ระบบสำหรับในเครือข่ายความเร็ว 19200 บิตต่อวินาที ช้ากว่า ในเครือข่ายความเร็ว 10 Mbps 1-2 นาทีขึ้นอยู่กับโปรมแกรมค้นผ่านเว็บที่ใช้งาน สำหรับเน็ตเคสป ช้ากว่า 1 นาที และฮ๊อตจาวาช้ากว่า 2 นาที

4) เวลาการเข้าสู่หน้าจอฟังก์ชันต่างๆ ในเครือข่ายความเร็ว 19200 บิตต่อวินาที ช้า กว่าในเครือข่ายความเร็ว 10 Mbps ไม่เกิน 10 วินาที

จากการทดสอบจะเห็นได้ว่าการตอบสนองของโปรแกรมในช่วงเวลาที่มีผู้ใช้  $5)$ ้เป็นจำนวนมากกื้อในช่วงเ<mark>วลาท</mark>ำงาน และในช่วงเวลาที่มีผู้ใช้เป็นจำนวนน้อยคือช่วงเวลาหลังเลิก งาน ไม่แตกต่างกัน จึงสรุปได้ว่าในเครือข่ายที่มีระดับการใช้งานปกติจำนวนผู้ใช้ไม่มีนัยสำคัญ

# ความหมายของสัญญลักษณ์ในช่องเวลาในการทำงาน

- A : ทดสอบการทำงานบนระบบปฏิบัติการวินโดวส์เอ็นที และ เน็ตเกสป เวอร์ชัน 4.05 ใน เครือข่ายความเร็ว 10 Mbps
- B : ทดสอบการทำงานบนระบบปฏิบัติการวินโดวส์ เอ็นที และ เน็ตเคสป เวอร์ชัน 4.05 ใน เครือข่ายที่เชื่อมโยงด้วยโมเค็มความเร็ว 19200 บิตต่อวินาที
- C : ทดสอบการทำงานบนระบบปฏิบัติการวินโดวส์ เอ็นที และ เน็ตเคสป เวอร์ชัน 4.5 ใน เครือข่ายความเร็ว 10 Mbps
- D : ทคสอบการทำงานบนระบบปฏิบัติการวินโควส์ เอ็นที และ เน็ตเคสป เวอร์ชัน 4.5 ใน เครือข่ายที่เชื่อมโยงด้วยโมเด็มความเร็ว 19200 บิตต่อวินาที
- E: ทดสอบการทำงานบนระบบปฏิบัติการวินโดวส์ เอ็นที และ ช๊อตจาวา เวอร์ชัน 1.1.5 ใน เครือข่ายความเร็ว 10 Mbps
- F : ทดสอบการทำงานบนระบบปฏิบัติการวินโควส์ เอ็นที และ ฮ๊อตจาวา เวอร์ชัน 1.1.5 ใน เครือข่ายที่เชื่อมโยงด้วยโมเด็มความเร็ว 19200 บิตต่อวินาที

99/99 : ค่าที่แสดงในช่อง A-F สำหรับการเข้าสู่หน้าจอต่างๆ แสดงเป็น 2 ส่วนคือ ครั้งแรก / ครั้ง ต่อๆ ไป

## ความหมายของสัญญูลักษณ์ในช่องการทำงาน

- การเข้าสู่ระบ เริ่มจับเวลาเมื่อกด Enter หลังจากที่บันทึก URL เรียบร้อย จนกระทั่ง รายการที่ 1 : ปรากภหน้าจอเข้าส่ระบบ
- การเข้าสู่หน้าจอสร้างเอกสารการขาย (Sale hand-set) เริ่มจับเวลาตั้งแต่กดปุ่ม รายการที่ 2 : Enter จนกระทั่งปรากฎหน้าจอพร้อมให้บันทึกข้อมูล
- การเข้าสู่หน้าจอการค้นหา/ปิด/ยกเลิก เอกสารการขาย (Search/Close/Cancel sale รายการที่ 3 : document) เริ่มจับเวลาตั้งแต่กดปุ่ม Enter จนกระทั่งปรากฎหน้าจอพร้อมให้บันทึก ข้อมูล
- การเข้าสู่หน้าจอสร้างเอกสารการ โอน (Request hand-set) เริ่มจับเวลาตั้งแต่กดปุ่ม รายการที่ 4 : Enter จนกระทั่งปรากฏหน้าจอพร้อมให้บันทึกข้อมูล
- การเข้าสู่หน้าจอการค้นหา/ปิด/ยกเลิก เอกสารการ โอน (Search/Close/Cancel รายการที่ 5 : transfer document) เริ่มจับเวลาตั้งแต่กดปุ่ม Enter จนกระทั่งปรากฏหน้าจอพร้อม ให้บันทึกข้อมูล
- การเข้าสู่หน้าขอการรับเครื่องโทรศัพท์เข้าคลัง ณ ขุดขาย (Receive hand-set) เริ่ม รายการที่  $6:$ จับเวลาตั้งแต่กดปุ่ม Enter จนกระทั่งปรากฏหน้าจอพร้อมให้บันทึกข้อมูล
- รายการที่  $7:$ การเข้าสู่หน้าขอการค้นหาข้อมูลเครื่องโทรศัพท์ (Hand-set information) เริ่มจับ เวลาตั้งแต่กดปุ่ม Enter จนกระทั่งปรากฏหน้าจอพร้อมให้บันทึกข้อมูล
- การเข้าสู่หน้าจอการสร้างเอกสารการจัดส่ง (Packing hand-set) เริ่มจับเวลาตั้งแต่ รายการที่ $8:$ กดปุ่ม Enter จนกระทั่งปรากฎหน้าจอพร้อมให้บันทึกข้อมูล
- การเข้าสู่หน้าจอการค้นหา/ยกเลิก เอกสารการจัดส่ง (Search/Cancel delivery รายการที่ 9 : document) เริ่มจับเวลาตั้งแต่กดปุ่ม Enter จนกระทั่งปรากฎหน้าจอพร้อมให้บันทึก ข้อมูล
- รายการที่ 10 : การเข้าสู่หน้าจอการค้นหาเอกสารการโอน (Search transfer document) เริ่มจับ เวลาตั้งแต่กดปุ่ม Enter จนกระทั่งปรากฎหน้าจอพร้อมให้บันทึกข้อมูล
- รายการที่ 11 : การบันทึกเอกสารการโอน เริ่มจับเวลาตั้งแต่กดปุ่ม save จนกระทั่งหน้าจอแสดง ผลลัพธ์การทำงาน
- รายการที่ 12 : การปิดเอกสารการโอน เริ่มจับเวลาตั้งแต่กดปุ่ม close จนกระทั่งหน้าจอแสดงผล ่ ลัพช์การทำงาน
- รายการที่ 13 : การยกเลิกเอกสารการโอน เริ่มจับเวลาตั้งแต่กดปุ่ม cancel จนกระทั่งหน้าจอแสดง ผลลัพธ์การทำงาน

รายการที่ 14 : การค้นหาเอกสารการโอน โดยกำหนดให้มีข้อมูลในรายการผลลัพธ์ 10 รายการ เริ่มจับเวลาตั้งแต่กดปุ่ม search จนกระทั่งหน้าจอแสดงผลลัพธ์การทำงาน

รายการที่ 15 : การเลื่อนรายการไปข้างหน้า เริ่มจับเวลาตั้งแต่กดปุ่ม next จนกระทั่งหน้าจอแสดง ผลลัพธ์การทำงาน

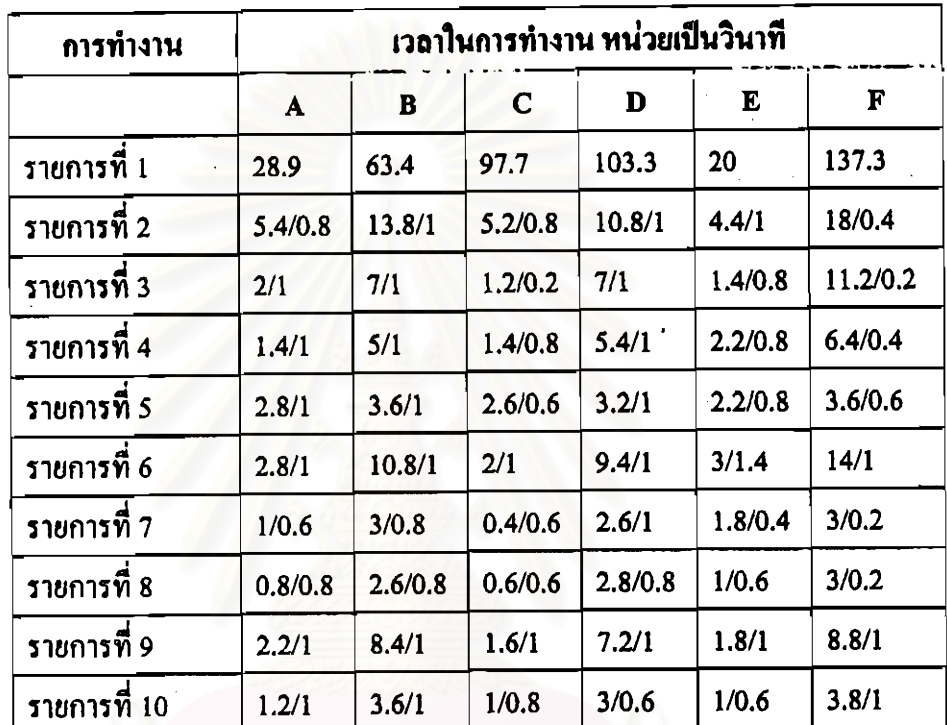

รายการที่ 16 : การเลื่อนรายการถอยหลัง เริ่มจับเวลาตั้งแต่กดปุ่ม previous จนกระทั่งหน้าจอ แสคงผลลัพธ์การทำงาน

> ตารางที่ 4.1 แสดงการจับเวลาในช่วงเวลาการทำงาน ของการเริ่มต้นโปรแกรม และการเริ่มต้นการทำงานของฟังก์ชันต่างๆ

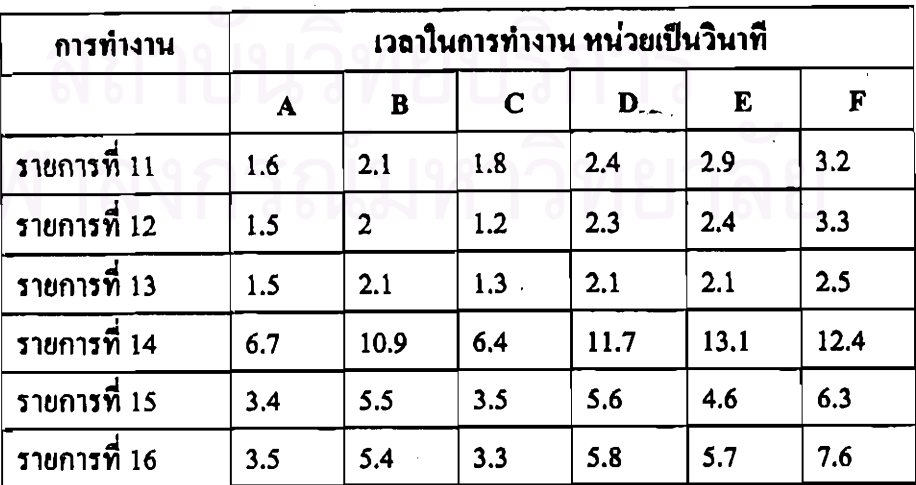

ตารางที่ 4.2 แสดงการจับเวลาในช่วงเวลาการทำงาน ของการทำงานของฟังก์ชันต่างๆ

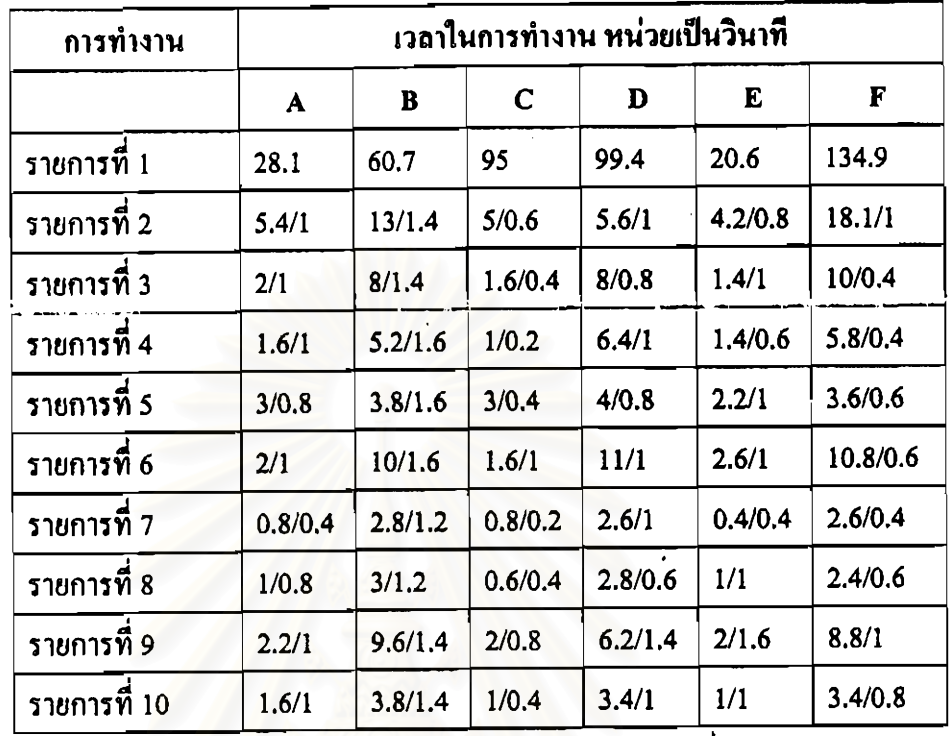

ตารางที่ 4.3 แสดงการจับเวลาในช่วงเวลาหลังเลิกงาน ของการเริ่มด้นโปรแกรมและการ เริ่มต้นการทำงานของฟังก์ชันต่างๆ

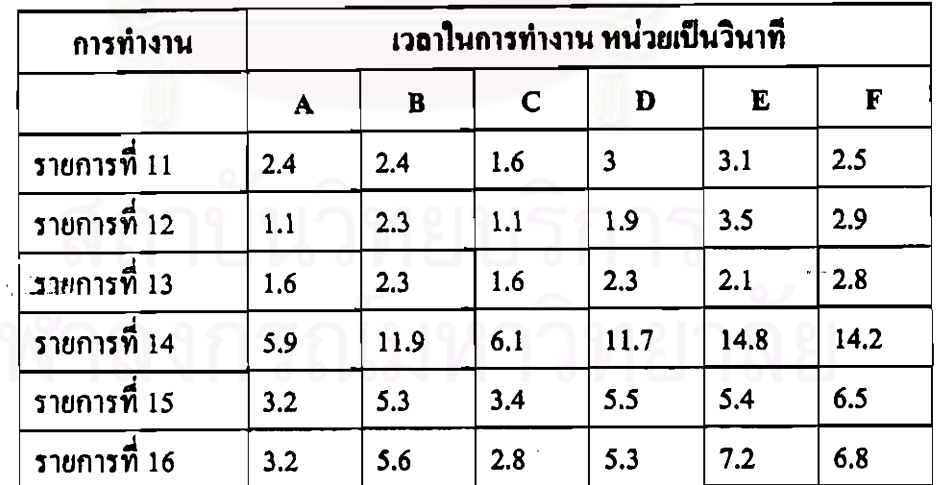

ตารางที่ 4.4 แสดงการจับเวลาในช่วงเวลาหลังเลิกงาน ของการทำงานของฟังก์ชันต่างๆ